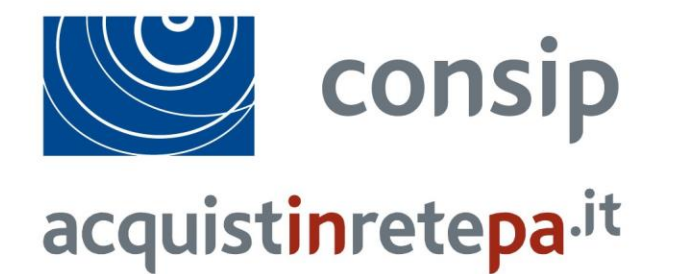

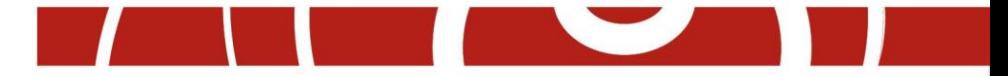

# **Abilitazione imprese MePA – Lavori di Manutenzione [www.acquistinretepa.it](http://www.acquistinretepa.it/)**

Luglio 2016

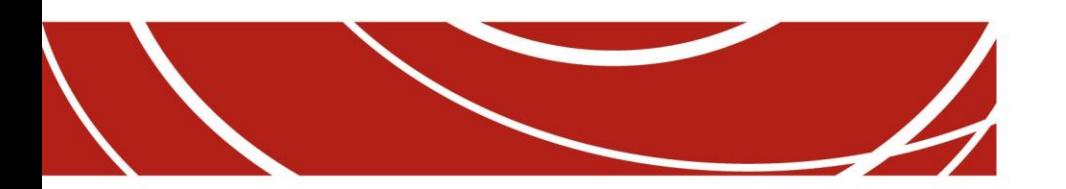

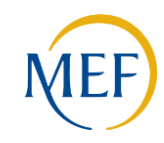

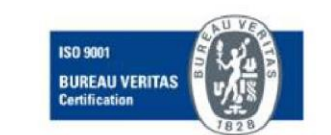

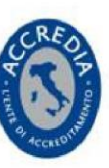

## **Indice**

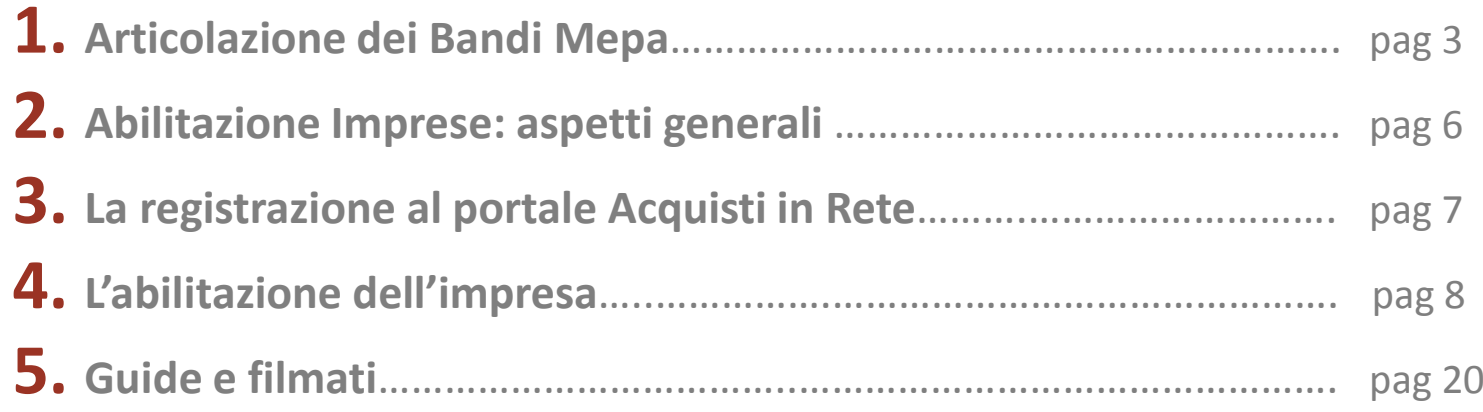

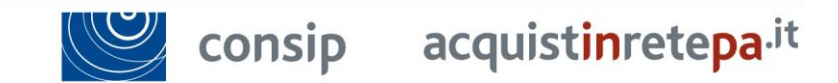

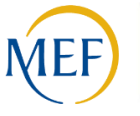

**Indice**

### **Articolazione dei Bandi Mepa 1/3**

Sono stati identificati **7 Bandi di abilitazione** destinati all'affidamento di appalti di **lavori di manutenzione fino a € 1.000.000** riferiti a differenti ambiti di attività di manutenzione

- **Lavori di manutenzione - Edili**
- **Lavori di manutenzione - Impianti**
- **Lavori di manutenzione - Idraulici, Marittimi e Reti Gas**
	- **Lavori di manutenzione - Stradali, ferroviari ed aerei**
	- **Lavori di manutenzione - Beni del Patrimonio Culturale**
	- **Lavori di manutenzione - Ambiente e Territorio**
		- **Lavori di manutenzione - Opere Specializzate**

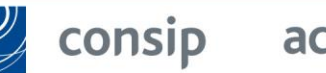

## **Requisiti di abilitazione**

I requisiti di abilitazione per i 7 Bandi includeranno oltre al **possesso dei requisiti di ordine generale** di cui all'art. 80 D.lgs. 50/16 le seguenti condizioni:

- **per partecipare a procedure inferiori a € 150.000** saranno necessari i **requisiti di ordine tecnico organizzativo** previsti dall'**art. 90 del DPR 207/2010** (e dal **D.M. 294/2000** per il solo Bando del patrimonio culturale, per le imprese non in possesso di attestazione SOA, ovvero le attestazioni SOA;
- **per partecipare a procedure di importo superiore a € 150.000 e inferiore a € 1.000.000** saranno necessarie le **attestazioni SOA**.

**1. Articolazione dei Bandi Mepa**

## **Articolazione dei Bandi Mepa 2/3**

L'abilitazione delle imprese a ciascun Bando è subordinata al possesso dei requisiti richiesti in funzione dell'importo dei lavori oggetto delle procedure di affidamento:

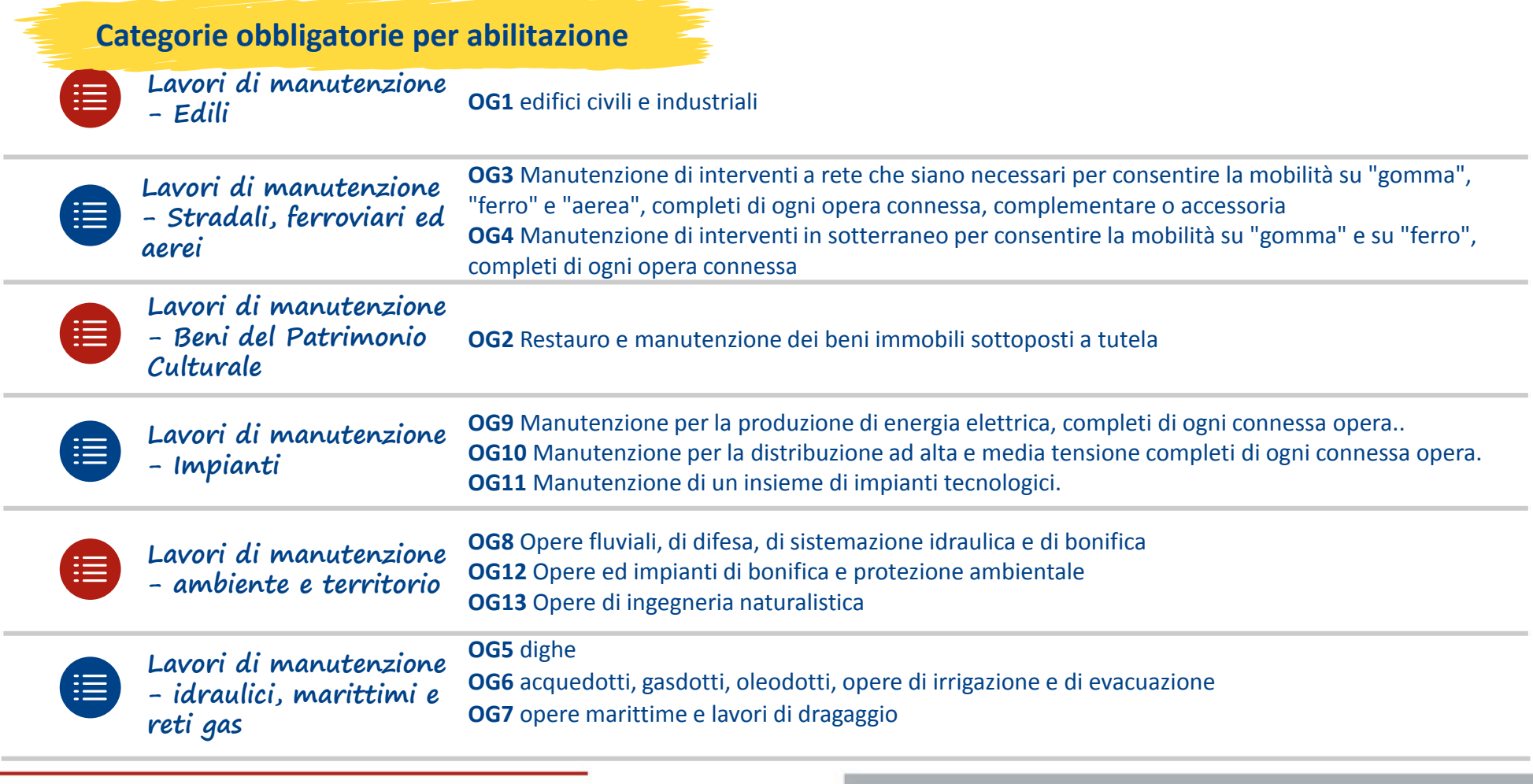

**1. Articolazione dei Bandi Mepa**

### **Articolazione dei Bandi Mepa 3/3**

L'abilitazione delle imprese a ciascun Bando è subordinata al possesso dei requisiti richiesti in funzione dell'importo dei lavori oggetto delle procedure di affidamento:

**Categorie obbligatorie per abilitazione**

#### **Lavori di manutenzione - opere specializzate**

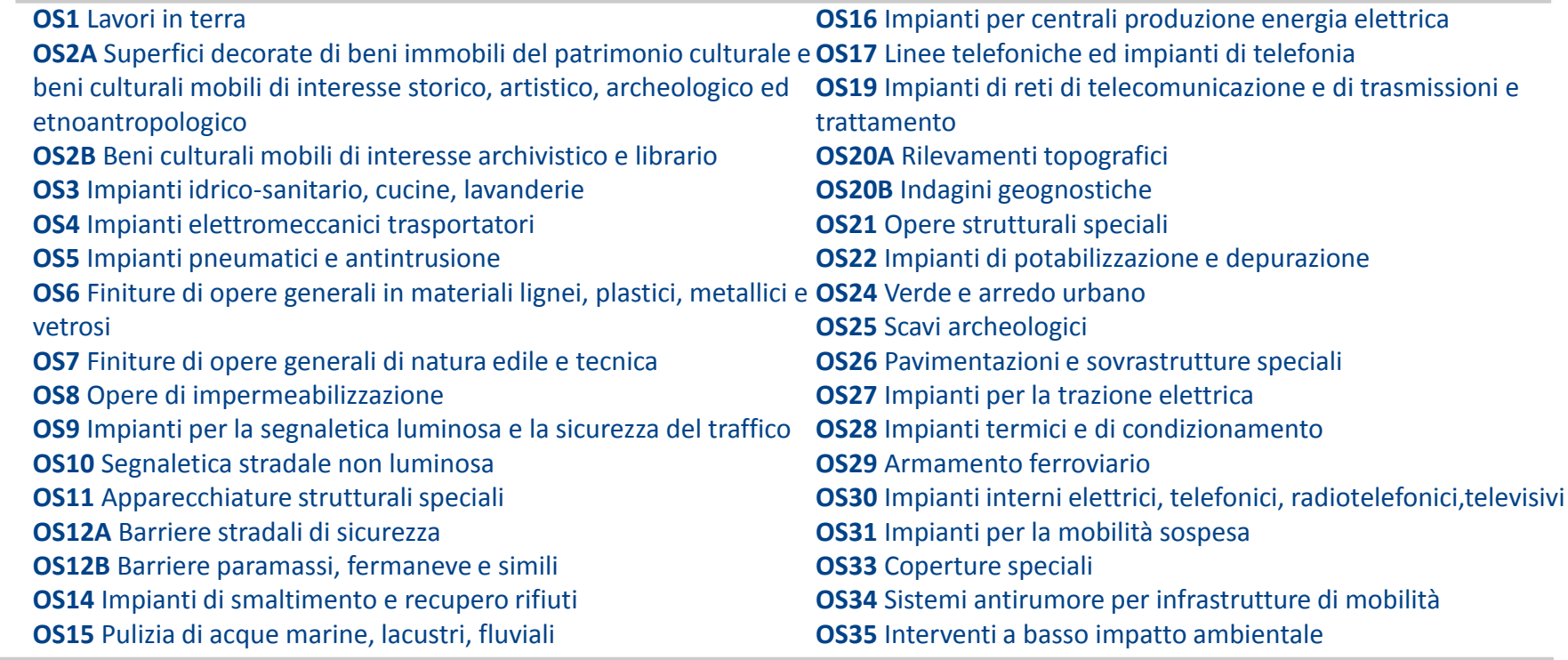

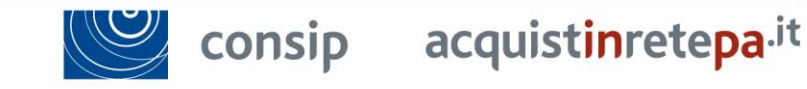

**1. Articolazione dei Bandi Mepa**

### **Abilitazione Imprese: aspetti generali**

Per poter operare sul Mercato Elettronico della PA, le imprese dovranno portare a termine una procedura di **Registrazione Base** e una procedura di **Abilitazione** ad almeno una delle iniziative attive sul mercato elettronico.

A tal fine, necessario che l'impresa abbia:

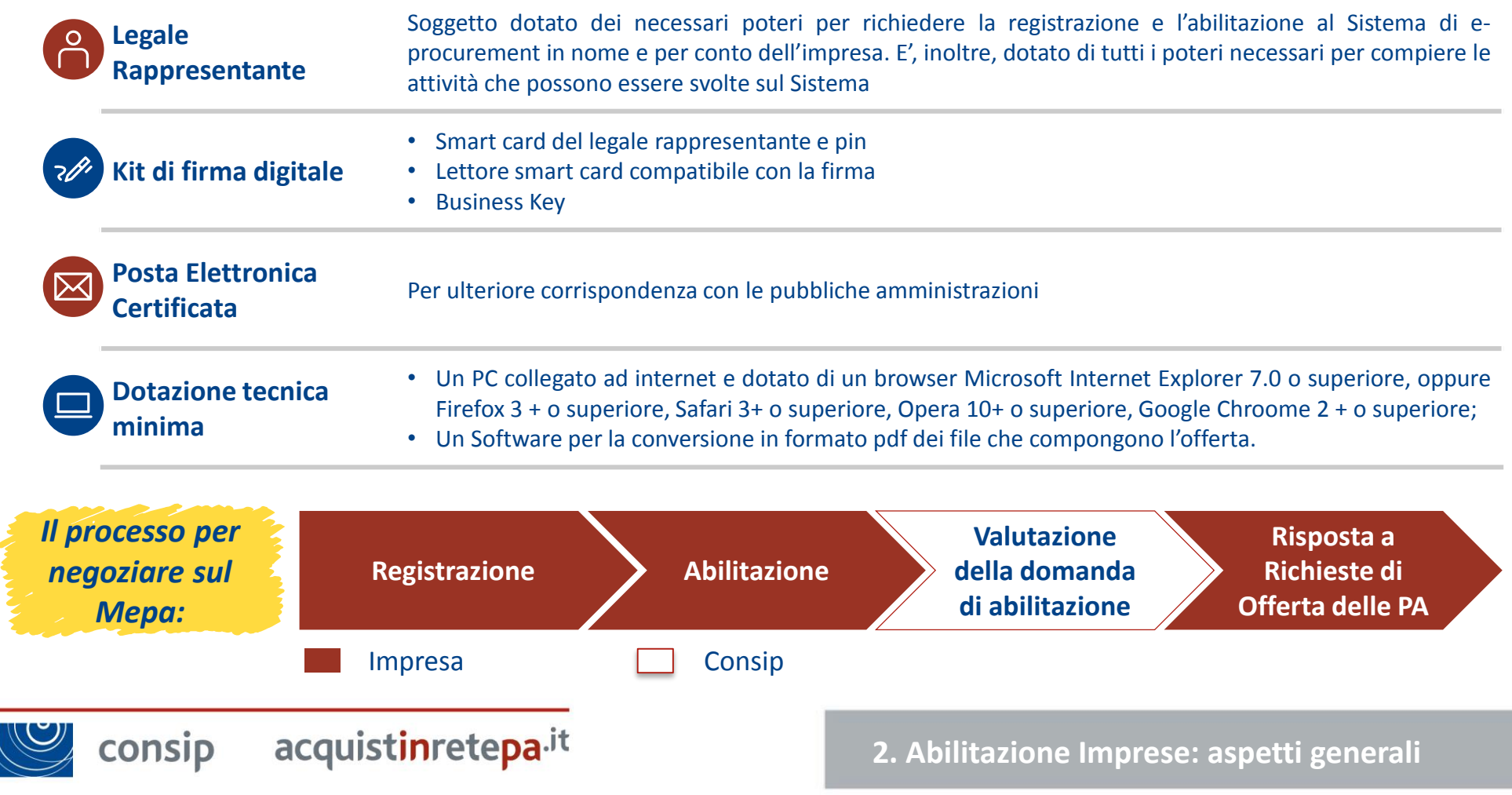

### **La registrazione al portale Acquisti in Rete**

Ottieni il tuo **Nome Utente** e **Password** attraverso la procedura di **Registrazione Base** collegandoti al portale **www.acquistinretepa.it**

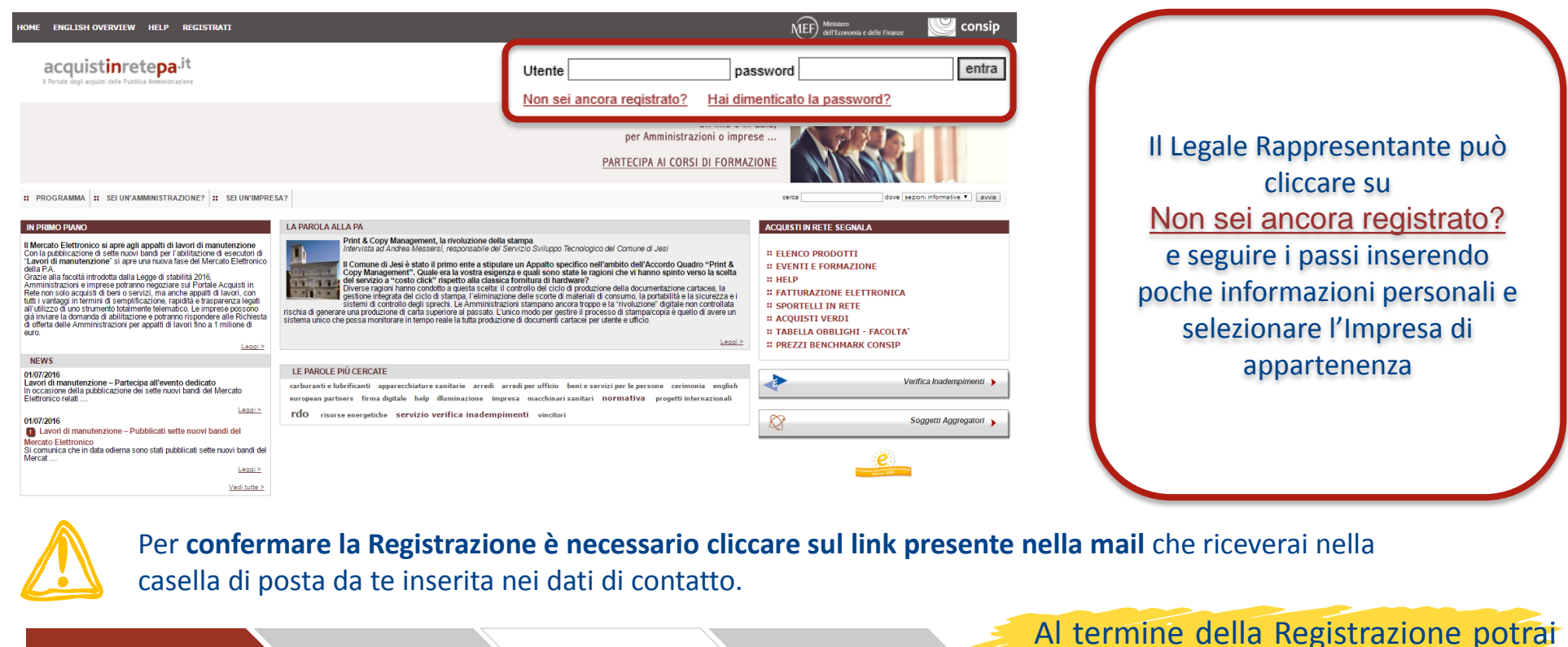

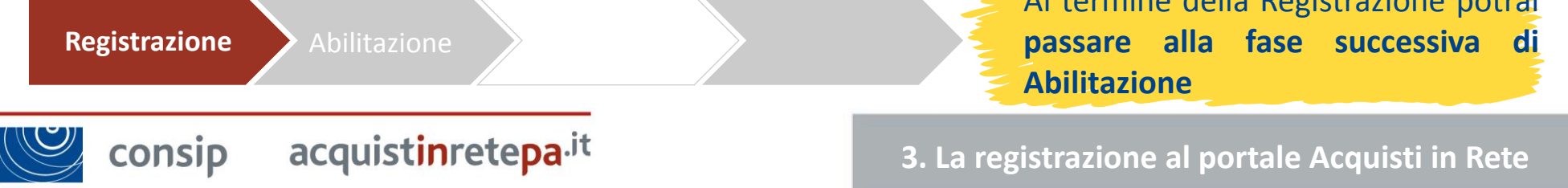

#### **Consulta i bandi del MePA**

Per poter essere visibile alle Pubbliche Amministrazioni, sarà necessario che l'impresa si abiliti ad almeno ad uno dei bandi attivi sul MePA. Scegli qual è il bando adatto alla tua impresa consultando la relativa documentazione.

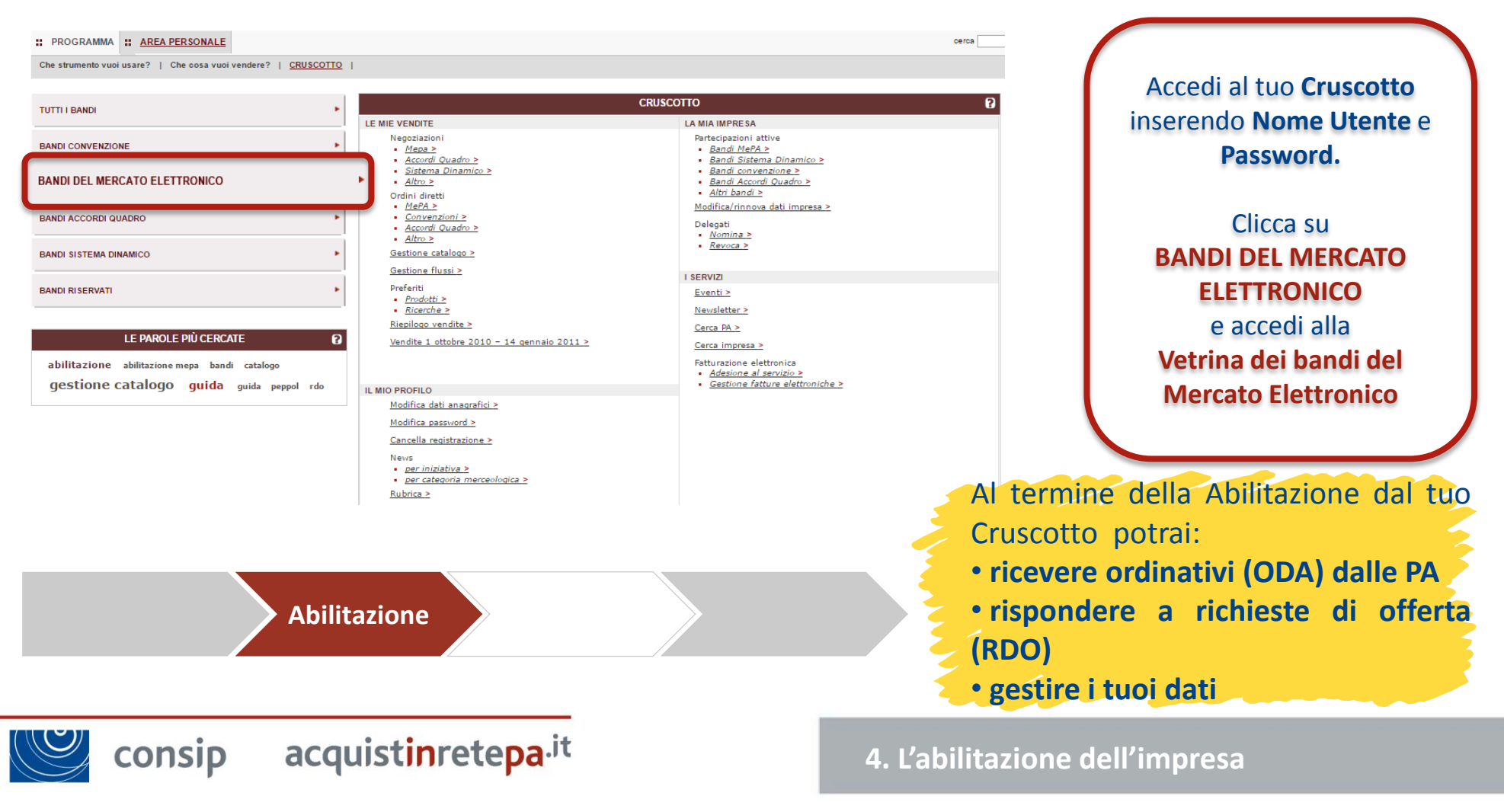

#### **Leggi la documentazione**

Prima di partecipare ad una delle iniziative attive sul portale, ricorda di leggere la **documentazione** cliccando sul nome del bando (es. Lavori di manutenzione – edili). In particolare, prendi visione di:

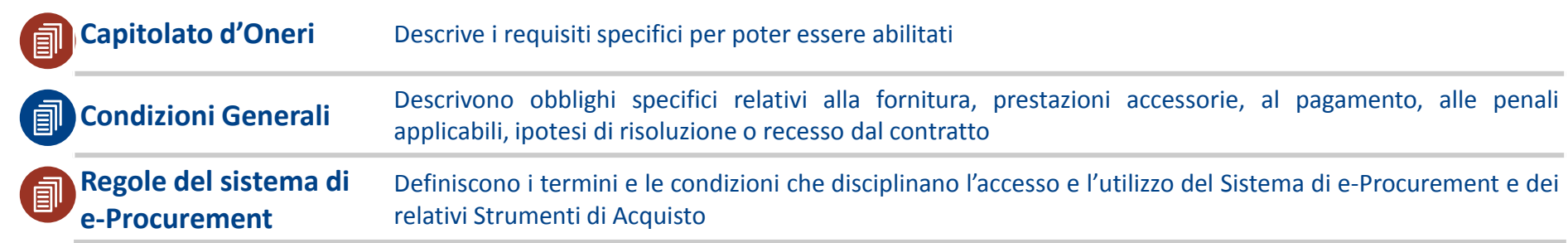

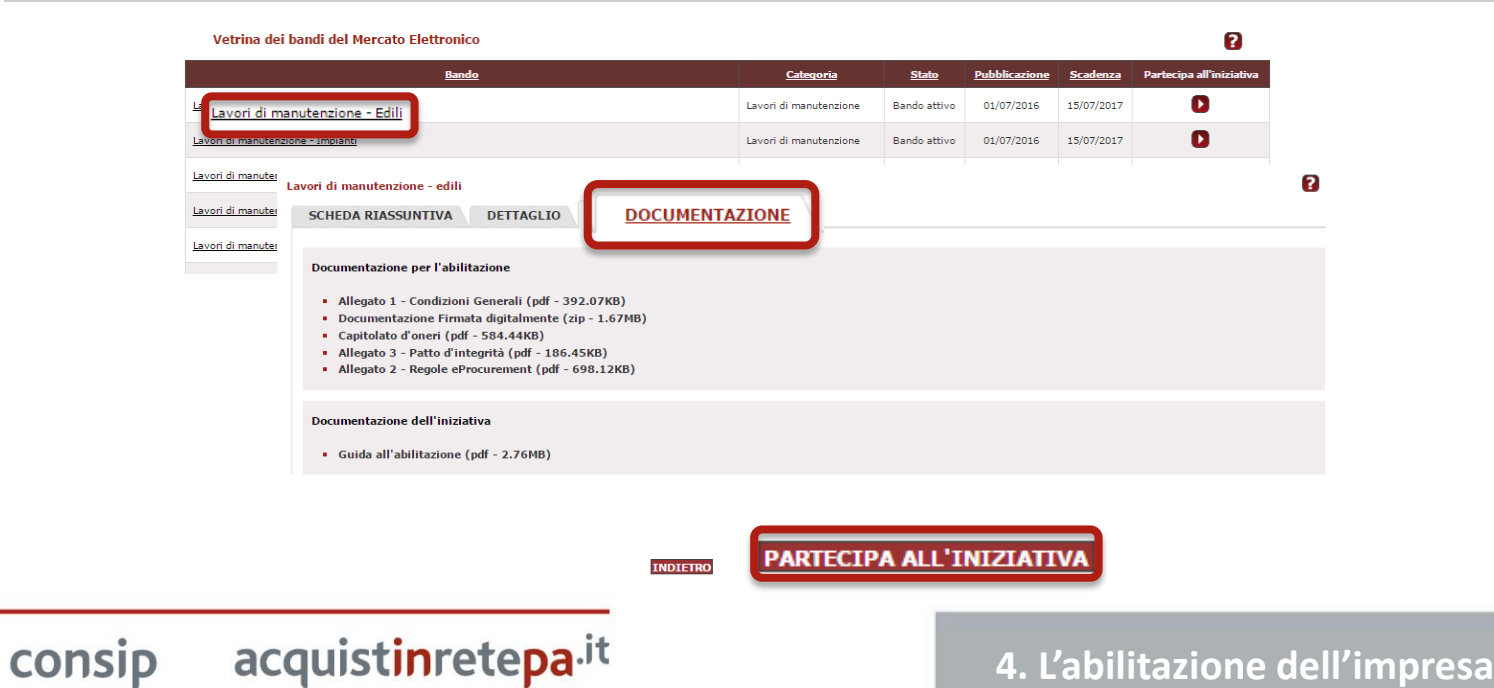

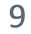

acquistinretepa.it

### **Avvia la procedura**

Una volta presa visione della documentazione, potrai cliccare su **Partecipa all'iniziativa** e dare inizio alla procedura di abilitazione al bando MePA scelto. Clicca su **INIZIA LA PROCEDURA** e compila i **7 passi**.

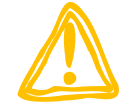

#### **Prima di cominciare…**

Ricorda che avrai bisogno di:

- Kit di **firma digitale** del LR;
- La **visura camerale** per i dati identificativi dell'impresa: la sede legale, i dati del registro imprese, Amministratori, Poteri, l'oggetto sociale.
- Dati di Iscrizione all'INPS per la **Matricola aziendale INPS**;
- Dati di Iscrizione all'INAIL per il **Codice Ditta INAIL** e la Posizione Assicurativa Territoriale - **P.A.T.**;
- Assenza di cause di esclusione ex **art. 80 D.Lgs. 50/2016**;
- **CCNL** applicato ed il Settore;
- Dati relativi ad ulteriori certificazioni.

consip

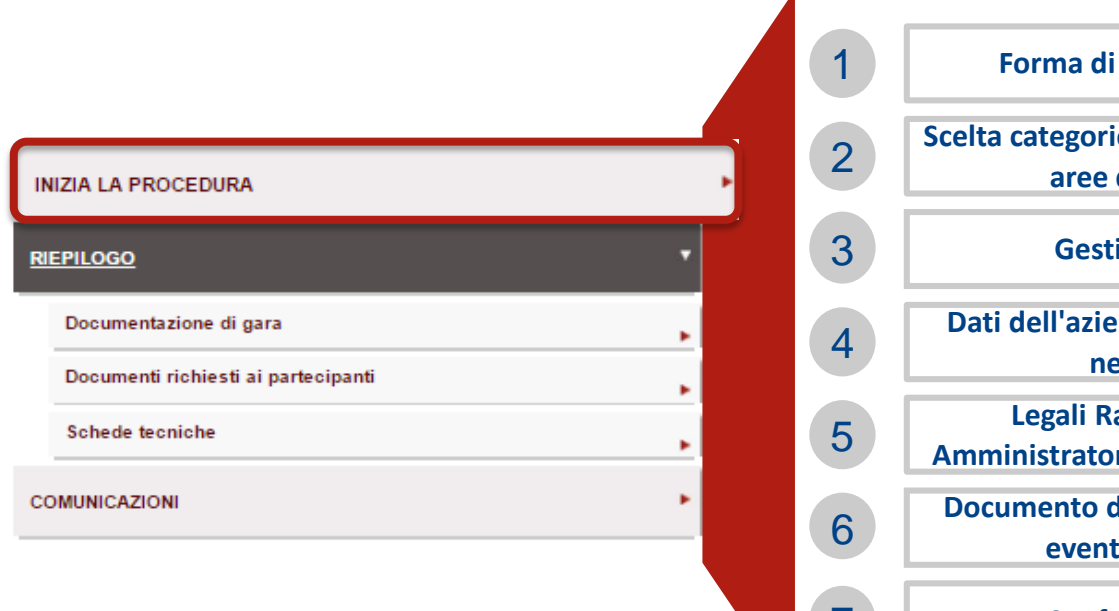

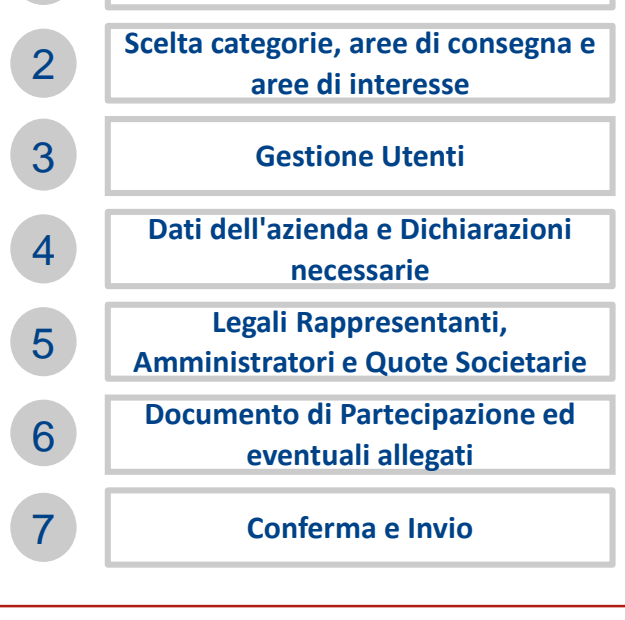

**Partecipazione** 

**4. L'abilitazione dell'impresa**

#### **Passo 1: Forma di Partecipazione**

Una volta iniziata la procedura entra al **Passo 1** cliccando su **Forma di Partecipazione** e indica la forma di partecipazione con cui intendi richiedere l'ammissione al bando del mercato elettronico.

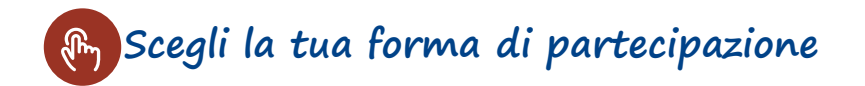

#### Forma di partecipazione

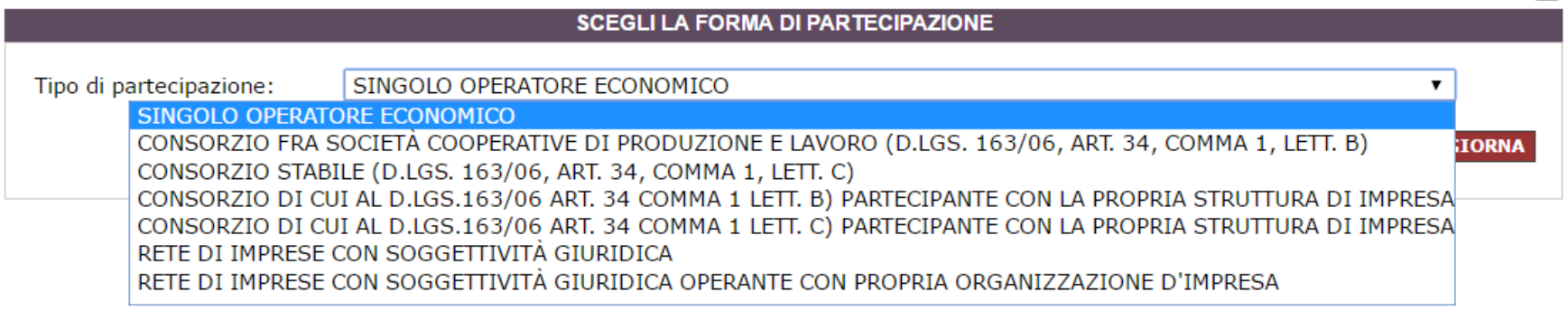

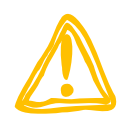

### **Consorzi e Reti di Imprese**

In caso di **Consorzi e Reti di imprese**, la procedura prevede l'abilitazione anche delle singole consorziate/imprese retiste che eseguiranno la prestazione/fornitura

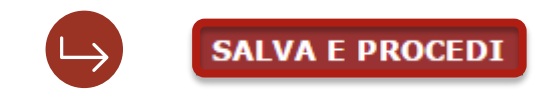

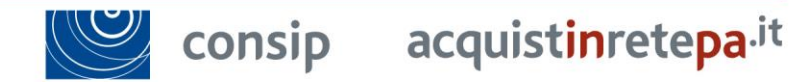

**4. L'abilitazione dell'impresa**

2

#### **Passo 2: Scelta categorie, aree di consegna e aree di interesse**

Una volta completato il primo passo, il portale ti permetterà di accedere al **Passo 2** cliccando su **Scelta categorie, aree di consegna e aree di interesse.** Seleziona tra le categorie disponibili quelle per le quali intendi richiedere l'abilitazione. Si tratta delle sole **Categorie Qualificanti**, quelle che identificano merceologicamente il Bando specifico.

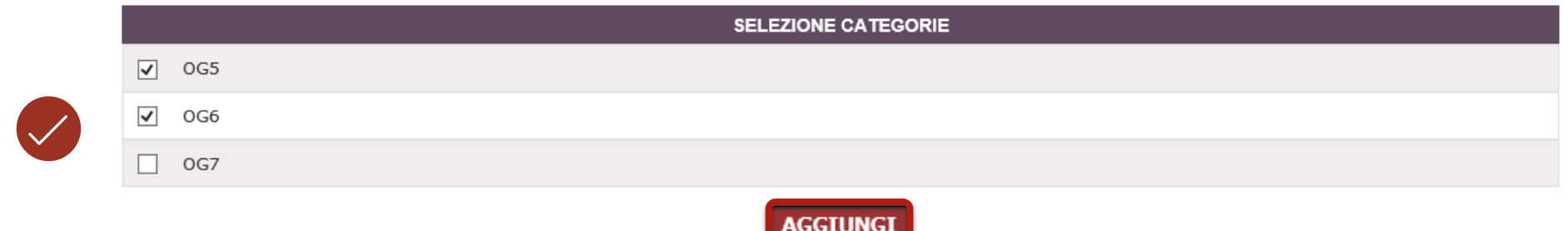

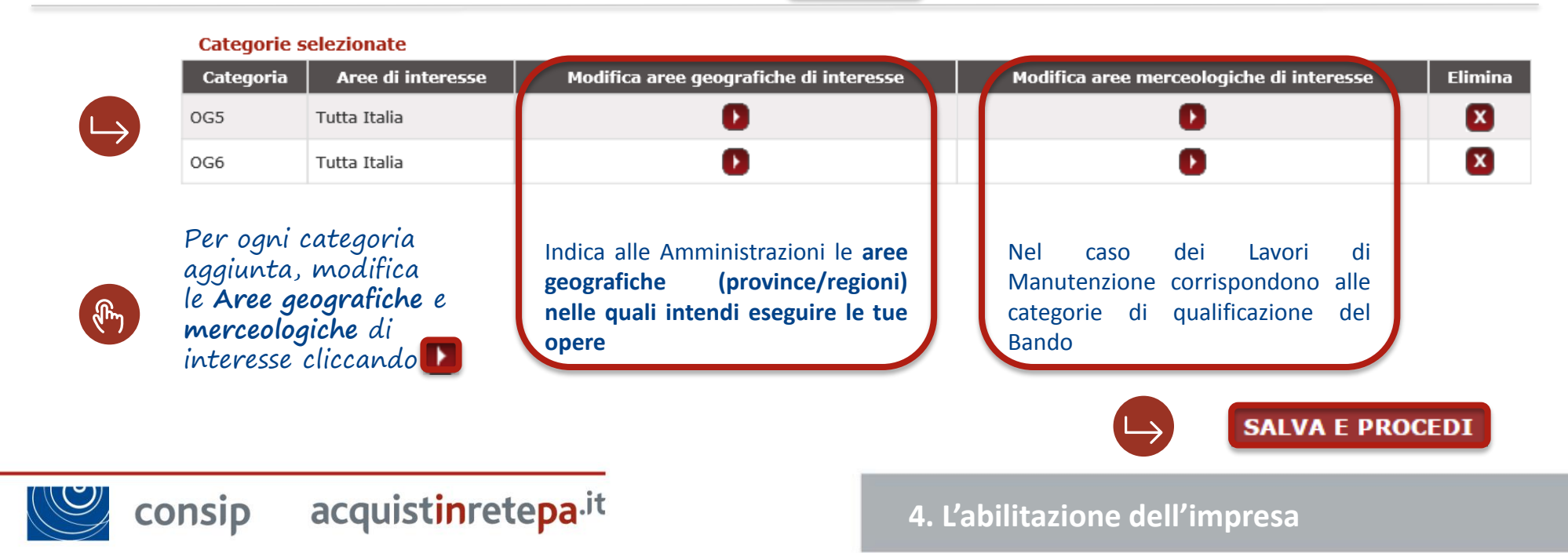

#### **Passo 3: Gestione Utenti**

Clicca sul Passo 3, **Gestione Utenti** di gestire/modificare tutti gli utenti autorizzati a compilare la procedura (**Legali Rappresentanti** o **Operatori di impresa**) nonché di presentare la domanda di abilitazione in forma congiunta. Troverai gli Utenti già associati alla procedura in questa schermata.

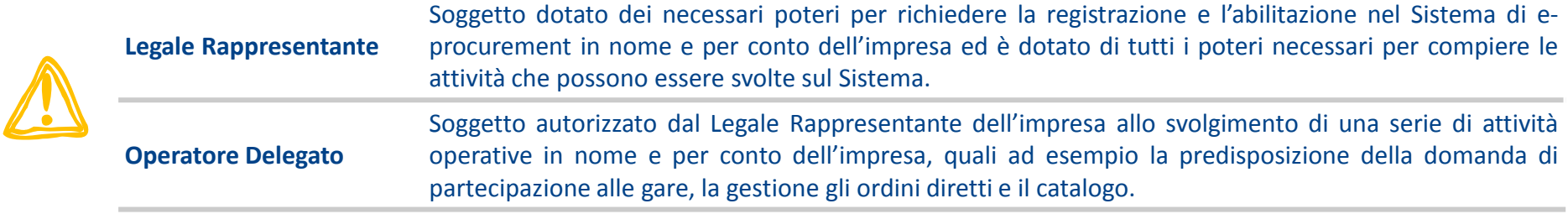

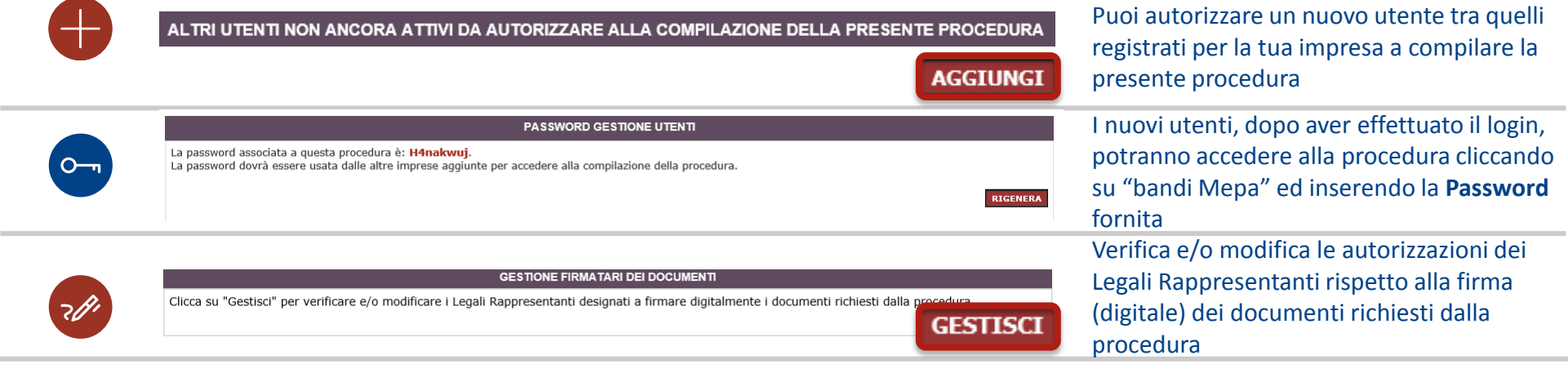

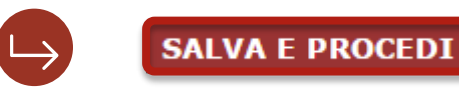

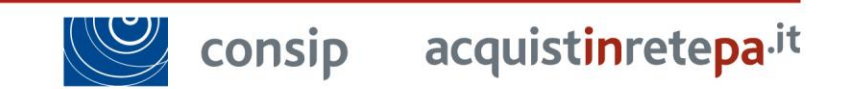

### **Passo 4: Dati dell'azienda e dichiarazioni necessarie 1/3**

Clicca sul Passo 4, **Dati dell'azienda e dichiarazioni necessarie** dove occorre fornire alcune dichiarazioni in Autocertificazione. Saranno innanzitutto richiesti dati relativi all'impresa:

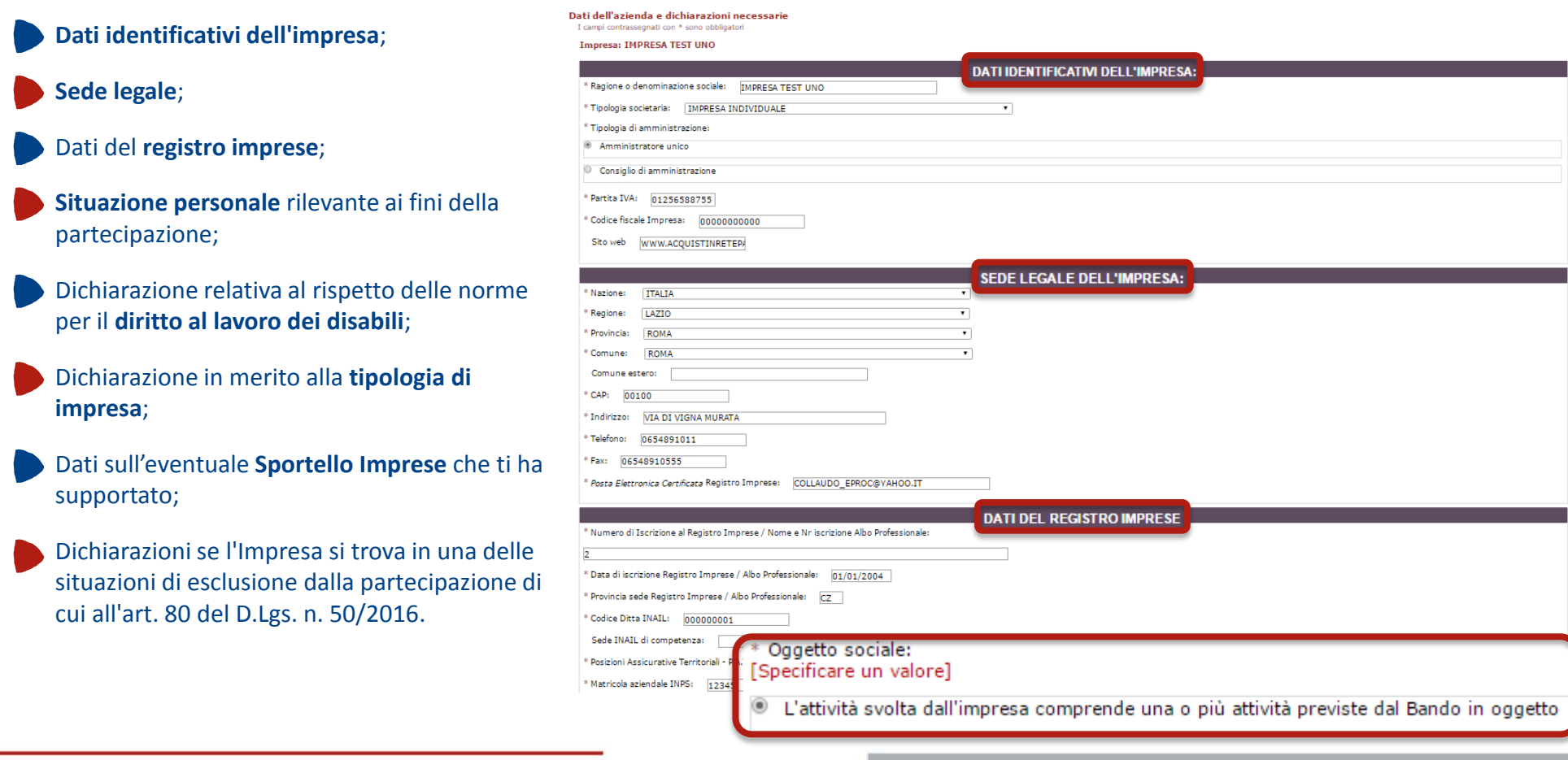

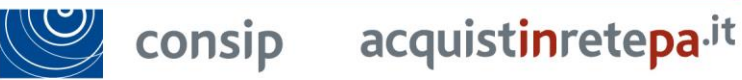

#### **4. L'abilitazione dell'impresa**

### **Passo 4: Dati dell'azienda e dichiarazioni necessarie 2/3**

Allo stesso Passo 4, **Dati dell'azienda e dichiarazioni necessarie** occorre fornire alcune dichiarazioni in relativamente a Requisiti specifici per la qualificazione dell'impresa al bando. Le informazioni verranno richieste relativamente ad **ogni categoria qualificante**.

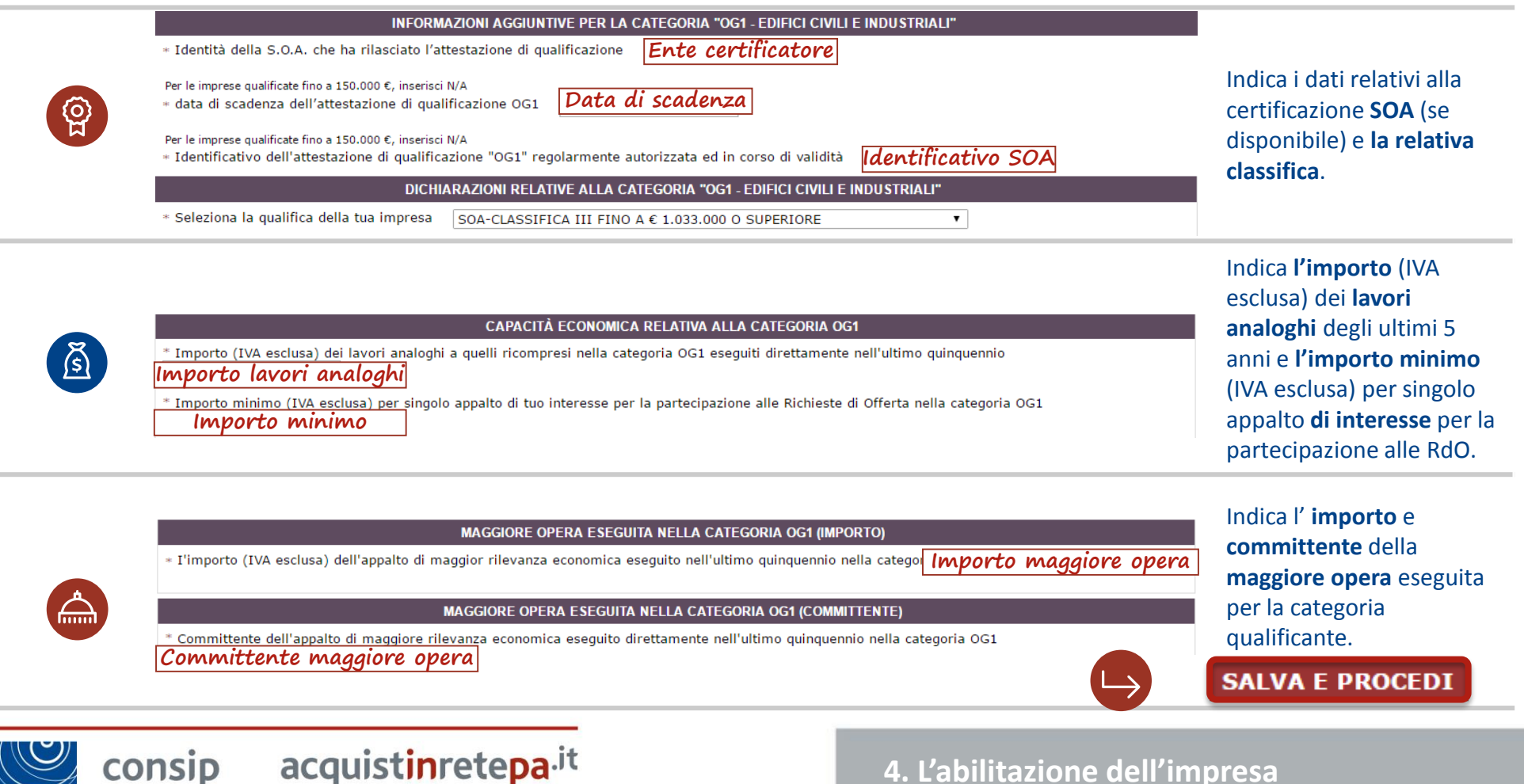

15

### **Passo 4: Dati dell'azienda e dichiarazioni necessarie 3/3**

Allo stesso Passo 4, **Dati dell'azienda e dichiarazioni necessarie** occorre fornire alcune dichiarazioni in relativamente a Requisiti riguardanti **ulteriori qualificazioni** (altre categorie di lavori ed ulteriori certificazioni). Tali informazioni non concorrono all'abilitazione al bando.

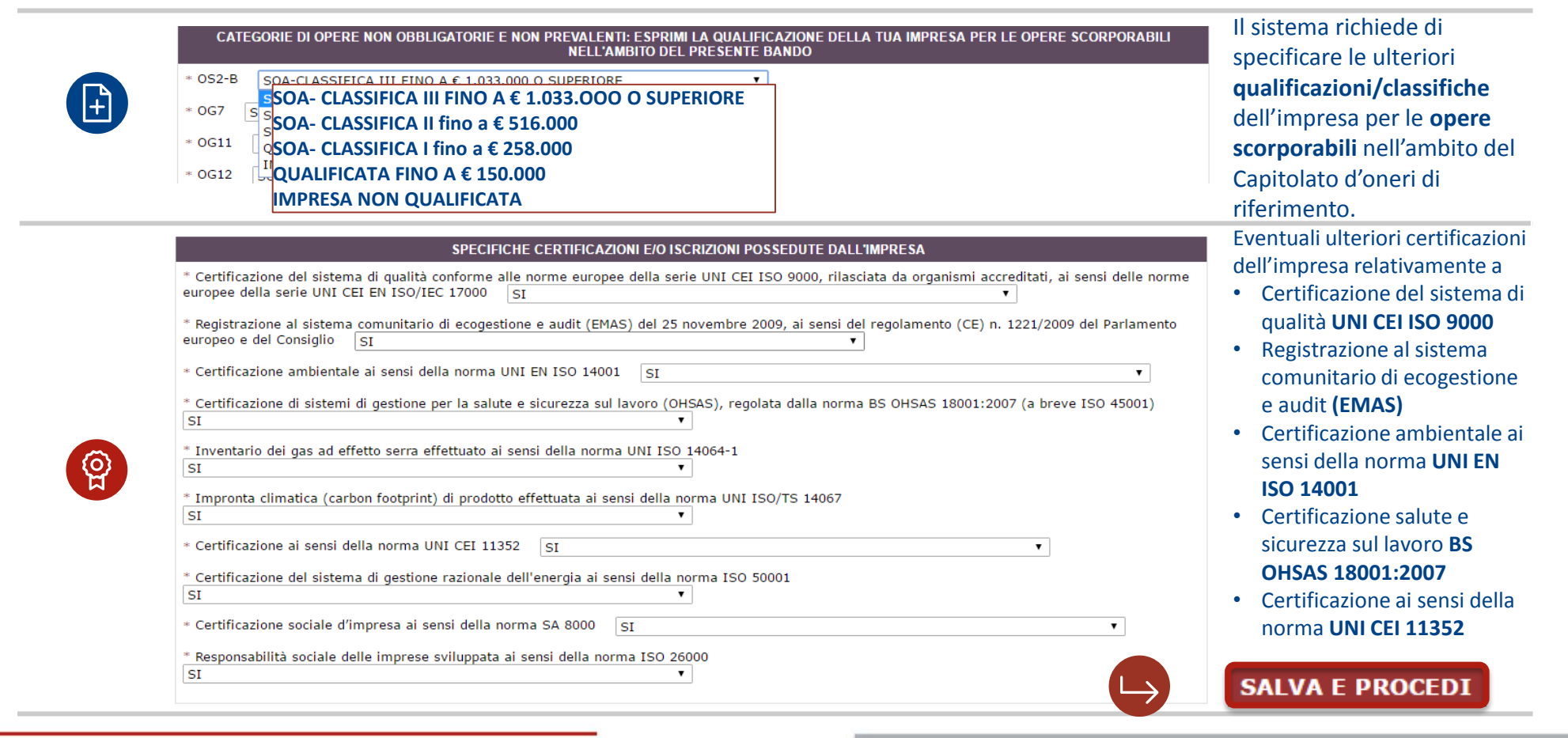

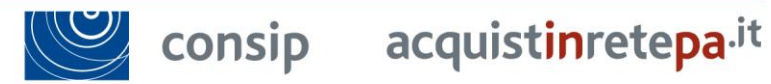

**4. L'abilitazione dell'impresa**

#### **Passo 5: Legali Rappresentanti, Amministratori e Quote Societarie**

Accedi al passo 5, **Legali Rappresentanti, Amministratori e Quote Societarie.** Inserisci qui tutti i dati relativi ai/l **Legali/e rappresentanti/e**, agli **Amministratori** e la relativa percentuale di **quote societarie**.

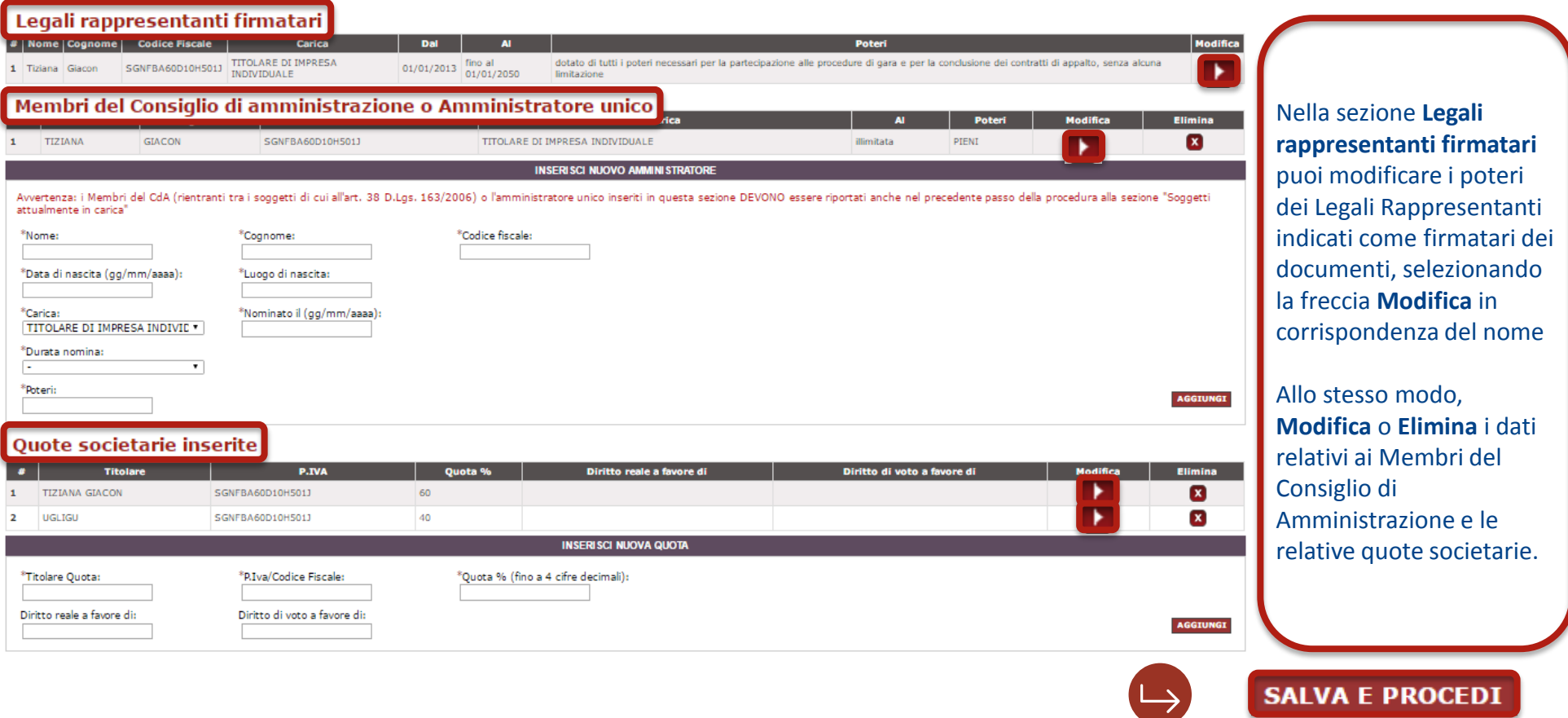

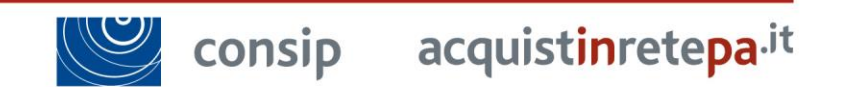

### **Passo 6: Documento di Partecipazione ed eventuali allegati**

Accedi al passo 6, **Documento di Partecipazione ed eventuali allegati.** Inserisci qui tutta la documentazione richiesta **firmata digitalmente** in formato .p7m.

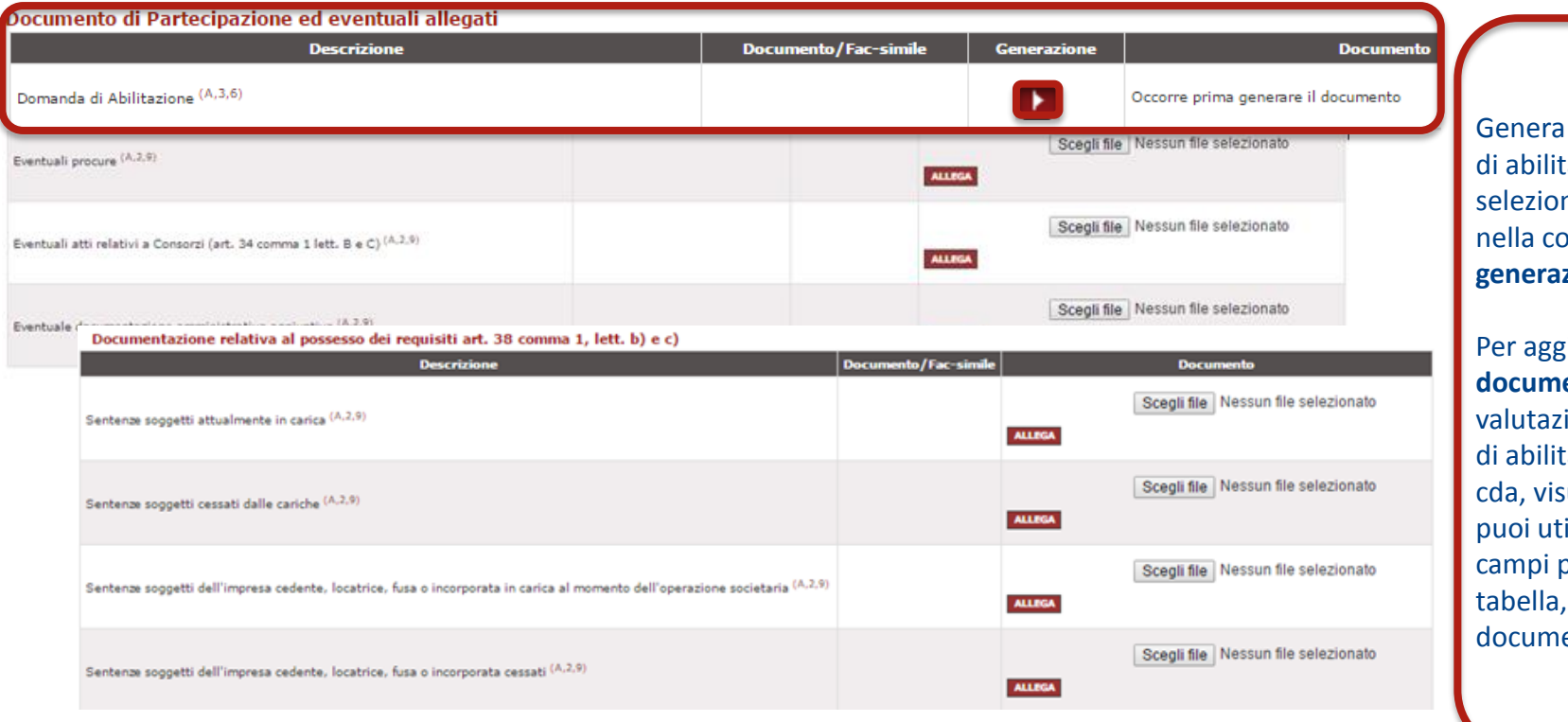

il documento pdf tazione, nando la freccia donna zione.

**giungere ulteriore entazione** utile alla ione della richiesta tazione (es. verbale sura, statuto, ecc...) ilizzare gli ulteriori presenti nella allegando i enti.

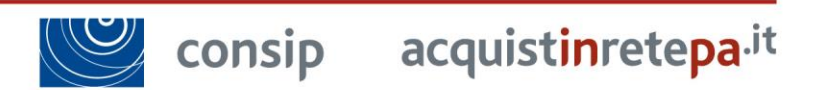

**4. L'abilitazione dell'impresa**

**SALVA E PROCEDI** 

#### **Passo 7: Conferma e Invio**

#### Clicca sul passo 7, **Conferma e Invio** e concludi la procedura

#### Conferma e invio dei dati

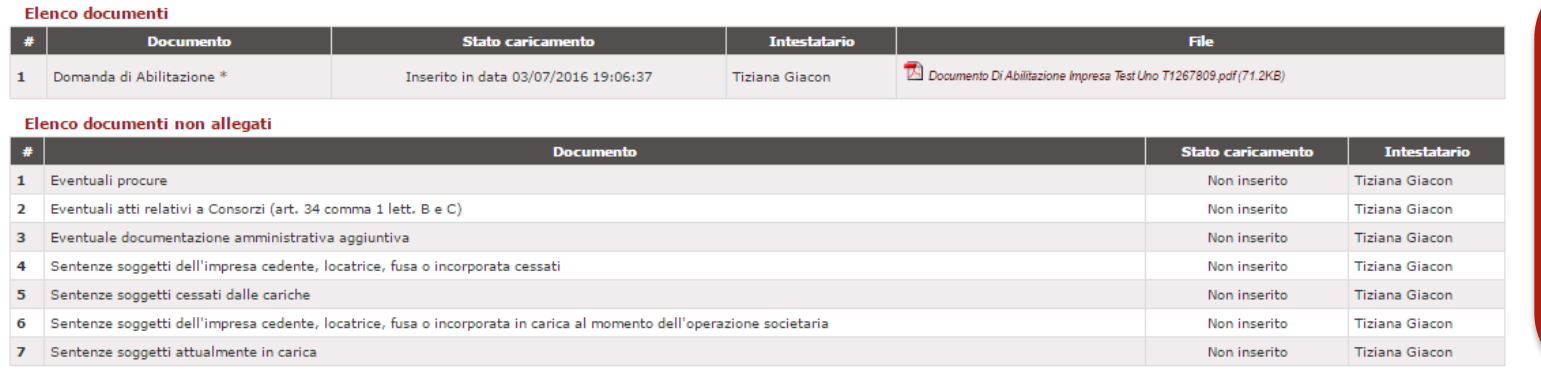

\* firma digitale obbligatoria

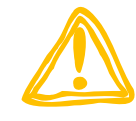

### **Valutazione Domanda**

La domanda di Abilitazione viene presa **in esame da Consip** che, valutata l'idoneità della richiesta in merito ai requisiti soggettivi ed oggettivi prescritti dal bando di abilitazione, provvederà ad **approvarla**, **rifiutarla** o a chiedere ulteriori chiarimenti (**riassegnarla**) e/o integrazioni.

La domande sono valutate in ordine cronologico di arrivo.

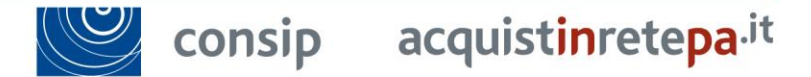

Controlla tutti i documenti relativi alla domanda di ammissione, riepilogati nelle tabelle e poi procedi

**INVIO** 

con l'invio.

0

### **Guide e filmati**

Sul portale **Acquisti in Rete,** alla sezione **HELP,** sono a disposizione guide e filmati che potrai consultare per portare a termine ogni attività sul portale e a gestire il profilo utente/impresa.

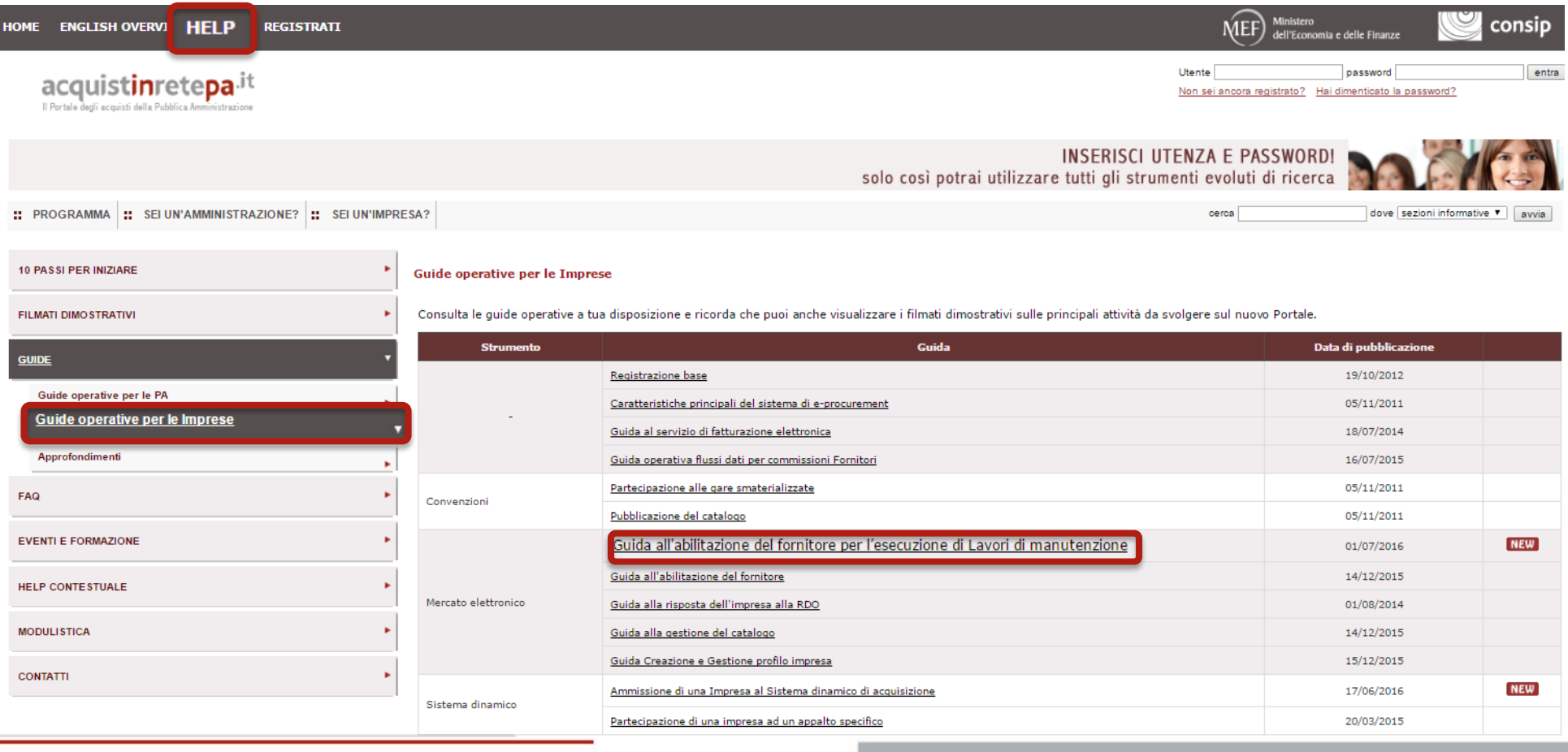

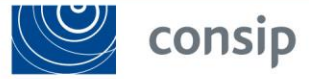

#### **Guide e filmati**